# Wireless **Broadband Router**

## **Read This First**

The PCWA-AR300 consists of:

 Broadband Router Unit PCWA-R1

Wireless LAN Access Point PCWA-A320

In this document, we refer to the Broadband Router Unit as the Router Unit and to the Wireless LAN Access Point as the Wireless Unit.

# Carrier Gate PCWA-AR300

Sony Corporation © 2003 Printed in Japan

## WARNING

To prevent fire or shock hazard, do not expose the unit to rain or moisture. To avoid electrical shock, do not open the cabinet. Refer servicing to qualified personnel

## Owner's Record

The model and serial numbers are located on the back or bottom of the product. Record the serial number in the space provided below. Refer to them whenever you call your Sony dealer regarding this product.

Model No. PCWA-R1 Model No. PCWA-A320

### CAUTION

You are cautioned that any changes or modifications not expressly approved in this manual could void your

This device contains the Transmitter Module FCC ID: H8NWLL3020

## **Exposure to Radio Frequency Radiation**

The radiated output power of the Wireless Broadband Router is far below the FCC radio frequency exposure

Nevertheless, the Wireless Broadband Router shall be used in such a manner that the potential for human contact during normal operation is minimized.

### FCC Radio-Frequency Exposure Statement

This equipment complies with FCC radiation exposure limits, set forth for an uncontrolled environment. This equipment should be installed and operated with a minimum distance of 20 cm (7.9 in.) between the radiator and your body. This transmitter must not be co-located or operated in conjunction with any other antennas or transmitters.

This equipment has been tested and found to comply with the limits for a Class B digital device, pursuant to Part 15 of the FCC Rules. These limits are designed to provide reasonable protection against harmful interference in a residential installation. This equipment generates, uses, and can radiate radio frequency energy and, if not installed and used in accordance with the instructions, may cause harmful interference to radio or communications. However, there is no guarantee that interference will not occur in a particular installation. If this equipment does cause harmful interference to television reception, which can be determined by turning the equipment off and on,

by one or more of the following measures: Reorient or relocate the receiving antenna. Increase the separation between the equipment and

you are encouraged to try to correct the interference

- Connect the equipment into an outlet on a circuit different from that to which the receiver is connected. Consult the dealer or an experienced radio/TV

technician for help You are cautioned that any changes or modifications not expressly approved in this manual could void your authority to operate this equipment. If you have questions about this product, call the Sony Customer Information Center at 1-877-760-7669: or write to the Sony Customer Information Center at 12451 Gateway Boulevard, Fort Myers, FL 33913. The number below is for FCC-related matters only This device must not be co-located or operating in conjunction with any other antenna or transmitter

## **Declaration of Conformity**

Trade Name: Son Model No: PCWA-R1 Responsible Party: Sony Electronics Inc. Address: 680 Kinderkamack Road, Oradell,

NJ 07649 USA Telephone: 201-930-6972

This phone number is for FCC-related matters only. This device complies with part 15 of the FCC Rules. Operation is subject to the following two

- (1) This device may not cause harmful
- interference, and
- (2) this device must accept any interference received, including interference that may cause undesired operation.

## **Declaration of Conformity**

Trade Name: Sony Model No: PCWA-A320 Responsible Party: Sony Electronics Inc. Address: 680 Kinderkamack Road, Oradell,

NJ 07649 USA Telephone: 201-930-6972 This phone number is for FCC-related matters only. This device complies with part 15 of the FCC Rules. Operation is subject to the following two

- (1) This device may not cause harmful
- (2) this device must accept any interference received, including interference that may cause

The shielded interface cable recommended in this manual must be used with the equipment to comply with the limits for a digital device pursuant to Subpart B of Part 15 of the FCC Rules and Canadian ICES-003.

Le câble d'interface blindé recommandé dans ce document doit être utilisé avec les appareils pour être conforme aux limitations des appareils numériques telles que spécifiées dans la norme NMB-003 du

### NOTE:

The power outlet should be installed near the equipment and should be easily accessible.

## **Safety Information**

- Opening the unit, for whatever reason, could lead to damage that is not covered by the warranty.
- · Do not touch the device or accessories during thunderstorms. Electrical shock could result.
- This device is made for use in the USA and Canada only.
- · This device is made for indoor use only.

swallowing loose parts, etc.

- Do not use this equipment on hospital premises. Doing so may cause medical devices to malfunction.
- Do not use this equipment in an aircraft. Doing so could cause the aircraft's equipment to malfunction. · While using the Wireless Broadband Router, do not cover it or turn it on its side. Do not cover the Wireless Broadband Router with objects such as magazines or newspapers or use it in confined, enclosed places, such as the spaces between walls and furniture. Furthermore, do not turn the Wireless Broadband Router on its side while using it. Either situation could cause heat to build up inside the Wireless Broadband Router, leading to overheating and possible fire
- Exercise care when installing the Ethernet cable, Wireless Unit cable, AC adapter, and power cord. Personal injury or damage to the Wireless Broadband Router could result from people tripping over these. Protect wiring
- by installing it in places where people do not walk. • Do not swing the Router Unit, Wireless Unit, or AC adapter. Injury could result if they strike a person or fragile
- Keep the Wireless Broadband Router out of the reach of children. Unforeseen injury could result from
- · Place the Wireless Broadband Router on a stable surface. Do not place the Wireless Broadband Router on wobbly or tilted surfaces.
- · When hanging the units, make sure that the wall is strong enough to support the Wireless Unit and Router Unit. They may fall if the wall is not strong enough, leading to unforeesen accidents. Further, be careful not to drop the units or the tools used to install them. Doing so could result in unforeseen accidents
- · Avoid locations that are directly exposed to sunlight or heat. Internal overheating could result in fire or damage
- · Make sure that the connectors are properly connected.
- Do not insert any metallic objects inside the connectors. Short-circuiting the pins could cause fire or damage to
- Be careful to insert connectors squarely. Crooked insertion could cause pins to short-circuit, leading to fire or
- · Use only the supplied AC adapter with your Sony Wireless Broadband Router. To disconnect your Wireless Broadband Router from the power supply, unplug the AC adapter.
- · ISDN and telephone lines cannot be connected to the WAN or LAN connectors of the Router Unit. If these connectors are connected to the network or telephone lines mentioned below, high electric current to the connectors may cause damage, overheating, or fire. Connecting to home or business-use telephone lines is strictly prohibited.
- Telephone lines
- PBX (private branch exchange)
- Home or business-use telephone lines
- Lines other than those mentioned above

### For customers in Canada

- This class B digital apparatus complies with Canadian ICES-003.
- Operation is subject to the following two conditions; (1) this device may not cause interference, and (2) this device must accept any interference, including interference that may cause undesired operation of the device.
- · To prevent radio interference to the licensed service, this device is intended to be operated indoors and away from windows to provide maximum shielding. Equipment (or its transmit antenna) that is installed outdoors is subject to licensing
- The term "IC" before the equipment certification number only signifies that Industry Canada technical specifications were met.
- · The installer of this radio equipment must ensure that the antenna is located or pointed in such away that it does not emit an RF field in excess of Health Canada limits for general population. Refer to Safety Code 6, which can be obtained from the Health Canada Web site at http://www.hc-sc.gc.ca/rbc.

### Pour les utilisateurs au Canada

- Ces appareils numériques de la classe B sont conformes à la norme NMB-003 du Canada. · L'utilisation de ces appareils est autorisée seulement aux conditions suivantes : (1) ils ne doivent pas produire de brouillage et (2) l'utilisateur des appareils doit être prêt à accepter tout brouillage radioélectrique reçu, même si ce brouillage est susceptible de compromettre le fonctionnement des appareils.
- · Pour empêcher que ces appareils causent du brouillage au services faisant l'objet de licences, ils doivent être utilisés à l'intérieur et devraient être placés loin des fenêtres afin de fournir un écran de blindage maximal. Si les appareils (ou leurs antennes d'émission) sont installés à l'extérieur, ils doivent faire l'objet de licences.
- Le terme « IC » devant le numéro d'homologuation signifie simplement que les normes d'Industrie Canada ont
- L'installateur de ces appareils radio doit s'assurer que l'antenne soit située ou pointée de manière à ce qu'elle n'émette pas de champs de radiofréquences électromagnétiques supérieurs aux limites spécifiées par Santé Canada pour le grand public. Consultez le code de sécurité 6, disponible sur le site Web de Santé Canada à l'adresse suivante : http://www.hc-sc.gc.ca/rpb.

## **Getting help**

This section describes how to get help and support from Sony, as well as troubleshooting tips for your Wireless

## **About Sony's Support Options**

Sony provides several support options for your Wireless Broadband Router.

☐ Read This First (this manual) contains important information that you should read before using the Wireless

□ **Quick Start Guide** explains how to install the Wireless Broadband Router.

☐ **Troubleshooting Guide** provides solutions to the most common problems users have with their Wireless

☐ Online Help for the Wireless Broadband Router Setup Page explains how to configure the Wireless

☐ The Sony Wireless Broadband Router support Web site http://www.sony.com/wirelesslansupport provides the latest information on your Wireless Broadband

- ☐ The Sony e-mail support service answers your questions by electronic mail. Just send your question in an e-mail message and a customer service representative will reply. To send a question to Sony e-mail support, fill out the e-mail form at http://www.ita.sel.sony.com/support/pc/email.html
- ☐ The Sony fax-back service provides you with answers to commonly asked questions. You can use this automated service to request a list of available topics, and then select the topics you want to receive. To contact the Sony fax-back service, call 1-877-760-7669.
- ☐ The Sony Customer Information Services Center offers information about your Wireless Broadband Router, Wireless LAN PC Card, and other Sony products that work with your computer. To contact the Sony Customer Information Services Center, call 1-877-760-7669. Open 24 hours/day, 7 days/week.

## Introduction

The PCWA-AR300 is a Wireless Broadband Router that compiles with IEEE 802.11g standards as a wireless LAN access point. It has the following features.

### Wireless Internet access from various locations in your home

Using this product as a base station, you can build a network environment from computers with wireless LAN PC cards (installed or built in), and devices with Access Points installed. When this product is connected to a DSL or cable modem, it provides wireless Internet access for computers on the LAN.

### Connect devices equipped with Ethernet connectors

The Router Unit has a LAN connector for Ethernet devices such as desktop computers, to provide Internet access. The IP addresses of connected devices are automatically assigned by the Router Unit, so there is no need to set the IP address of each device manually.

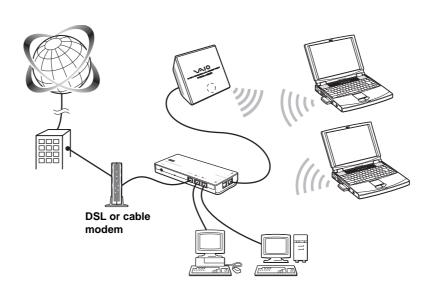

## **Documentation**

This product is supplied with the following manuals and help files:

## Quick Start Guide

Describes the required preparations and settings initially necessary to connect to the Internet.

### ☐ Troubleshooting Guide

Provides solutions to common problems.

## □ Setup Page Online Help

This is Help for the pages used to set up this product. Refer to it for details about setup page operations and

### To display the setup page online Help

Display the setup page of the Router Unit or Access Point, and click Help or ? Refer to Procedure 4 in the Quick Start Guide for details about how to display the setup page

# Names of parts and functions

Rear

## Wireless Unit PCWA-A320

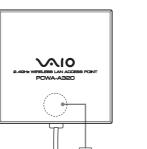

Front

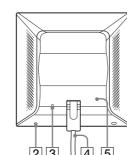

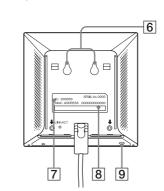

(With rear cover removed)

- 1 STATUS indicator Indicates the status of the Wireless Unit.
- · Booting: Quickly flashes white · Normal: Slowly flashes white
- During firmware update: flashes red
- · If firmware update fails: Continues flashing red after firmware update

## 2 Reset switch

Returns Wireless Unit settings to their factory

See "Resetting to factory default settings" overleaf or Help for details.

### 3 LINK/ACT indicator

Lights when the Wireless Unit cable is connected to the Wireless Unit/LAN connectors 12 on the Router Unit and a link is established, and flashes while sending and receiving.

## 4 Wireless Unit cable

Download from Www.Somanuals.com. All Manuals Search And Download.

Connects to the Wireless Unit/LAN connectors 12 on the Router Unit.

## 5 Rear cover

Remove this cover if you want to hang the Wireless Unit to a wall and to verify the MAC address and Network Name (SSID). See "Hanging the units" overleaf for details about removing the rear cover.

## 6 Wall mounting holes

Use these holes to hang the Wireless Unit to a wall. See "Hanging the units" overleaf for details.

The six-character hexadecimal unique product ID is printed here. This ID is used as the default Network Name (SSID) of the Wireless Unit.

## 8 MAC address

The Wireless Unit MAC Address is printed here.

### 9 Quick Setup switch

Use this switch to set up the Wireless LAN Converter PCWA-DE30. Refer to the Quick Start Guide of the Wireless Converter or Help for

### **Router Unit PCWA-R1**

## Front

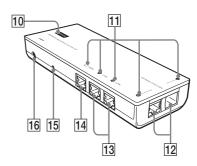

## (Opposite side view)

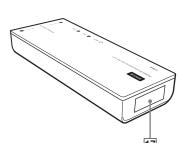

## Bottom

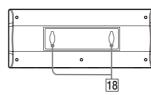

### 10 STATUS indicator

- Indicates the status of the Router Unit.
- · During firmware update: Flashes red
- If firmware update fails:

### 11 LINK/ACT indicators

Light when a link is established at the LAN connectors 13 or WAN connector 14, and flash when sending and receiving data.

### 12 Wireless Unit/LAN connectors

a computer with an Ethernet connector.

Connect to the Access Point or to a device such as

Connect via an Ethernet cable to a device such as a

## computer with an Ethernet connector

Use a straight-through or cross-over Ethernet

### 14 WAN connecto

Connects via an Ethernet cable to a communication device such as a cable or DSL modem.

## "Ğ" Hint

15 Reset switch Returns Router Unit settings to their factory

See "Resetting to factory default settings" overleaf

Use a straight-through or cross-over Ethernet

## or Help for details.

16 DC IN connector Connects to the AC adapter.

## 17 MAC address

The Router Unit's WAN port MAC address is printed here.

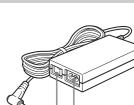

20 100-240 V AC jack

Connect the supplied power cord.

- Sony, VAIO, VAIO, [affigf fate, and the Eco Info logo are trademarks of Sony Corporation. · Microsoft and Windows are registered trademarks of Microsoft Corporation in the United States and/or other

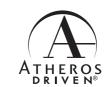

Printed on 100% recycled paper using VOC (Volatile Organic Compound)-free vegetable oil based ink.

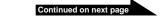

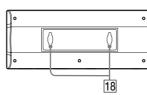

- · Booting: Flashes white
- · During normal operation: Lights white
- Continues flashing red after firmware update

## 13 LAN connectors

"Ğ" Hint

## 18 Wall mounting holes

Use these holes to hang the Router Unit to a wall. See "Hanging the units" overleaf for details

## **AC** adapter

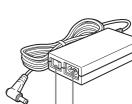

Press to turn the device on (I) or off (O).

## **Factory default settings**

### Factory default settings

### **Access Point**

The factory default settings of the Access Point are:

| Item                          | Default setting                                                                                   |
|-------------------------------|---------------------------------------------------------------------------------------------------|
| Network Name (SSID)           | The six characters printed on the label under the rear cover of the Access Point (Wireless Unit). |
| Encryption (WEP)              | Disabled                                                                                          |
| Frequency (Channel)           | Auto Select                                                                                       |
| Broadcast Network Name (SSID) | Yes                                                                                               |
| IEEE 802.11 Mode              | 11g, 11b                                                                                          |
| Access Control                | Accept all                                                                                        |
| Connection Method             | Obtain an IP address automatically (DHCP)                                                         |
| DNS Server                    | -                                                                                                 |
| Speed                         | Auto-Detect                                                                                       |
| Quick Setup Switch            | Enable                                                                                            |
| Time Server (NTP Server)      | -                                                                                                 |

### **Router Unit**

| Item                       | Default setting                    |
|----------------------------|------------------------------------|
| ■ Common settings          |                                    |
| Host Name                  | homegate                           |
| Administrator Password     | =                                  |
| Guest Password             | =                                  |
| Time Server (NTP server)   | =                                  |
| DNS Server                 | _                                  |
| ■ WAN settings             |                                    |
| Connection Method          | Obtain an IP address automatically |
| Speed                      | Auto-Detect                        |
| DHCP Client ID             | _                                  |
| ■ LAN settings             |                                    |
| IP Address                 | 192.168.11.1                       |
| Subnet Mask                | 255.255.255.0                      |
| DHCP Server IP Address No. | 16                                 |
| ■ Other information        |                                    |
| UPN Pass Through           | PPTP & IPSec                       |
| UPnP                       | enabled                            |

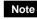

In the table above, "-" indicate blank settings.

### Resetting to factory default settings

Use the following procedure to reset the Access Point or Router Unit to their factory defaults. The procedure is the same for both units and either can be reset independently.

• Wireless Unit

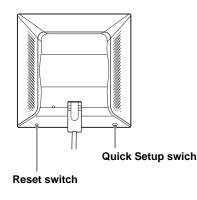

Router Unit

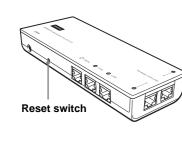

Turn on the unit(s).

With a paper clip, press and hold the Reset switch for at least one second on the bottom of the Wireless Unit or the side of the Router Unit that you want to reset.

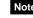

Be careful not to press the Quick Setup swich by mistake when you reset the Wireless Unit.

**3** When the Status indicator flashes, release the Reset switch. The Wireless Unit or Router Unit restarts automatically with all settings returned to their factory defaults.

## **Installation Precautions**

Refer to the separate Quick Start Guide for information about connecting the Wireless Unit, Router Unit and AC adapter, and how to turn them on.

### Installation

Select a secure location for the Wireless Unit or Router Unit where it cannot drop or fall over. Route the cable to the Wireless Unit to suit the installation location.

Installation examples

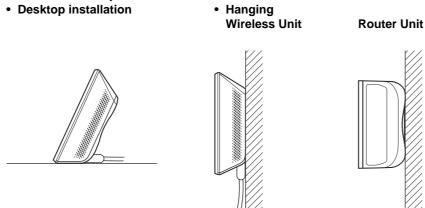

- · Do not install at an insecure location.
- · Do not install at a location where the Wireless Unit or Router Unit could fall as a result of shock or vibration, such as on the edge of a shelf.
- Do not install at a location where the Wireless Unit, Router Unit or cables could be accidentally bumped by a person or other objects.

## Connecting a computer with a LAN cable

To connect a device such as a desktop computer or hub, connect a LAN cable to a LAN connector of the Router

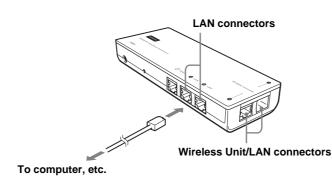

- Use a straight-through or cross-over Ethernet cable.
- · Connect the Wireless Unit to a Wireless Unit/LAN connector of the Router Unit.
- Make the following TCP/IP settings on the computer to be connected:
- IP Address setting: Select "Obtain an IP address automatically" - DNS Configuration: With the Windows Me operating system, select "Disable DNS".
  - With the Windows 2000 and Windows XP operating systems, select "Obtain DNS server address automatically".

## Hanging the units

1 Locate the wall mounting holes.

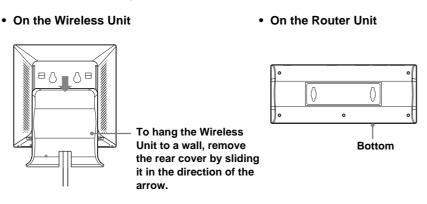

## Note

Be cautious when removing or replacing the cover of the Wireless Unit.

## Ϋ́ Hint

To replace the rear cover of the Wireless Unit, align the rails on the rear of the Wireless Unit with the grooves in the rear cover, and slide it upwards.

2 Using screws or nails, hang the unit to a wall.

· Wireless Unit

Router Unit

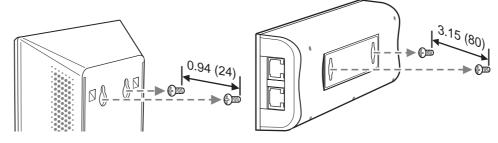

units: inches (mm)

The Wireless Unit and Router Unit do not come with any sort of fittings used in hanging them. Use screws of sufficient strength to support them.

■ Recommended screws

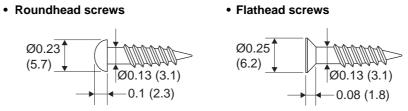

· Always use two screws or nails and make sure that the units are secure on the wall.

units: inches (mm)

- · Select a location that will hold the weight of the units when hanging them to a wall. If the location cannot hold the weight of the units, they may fall and cause accidents.
- · When hanging the units to walls made of plasterboard or other brittle material, make sure that the material is strong enough to support the units' weight and use special screw fasteners or other fixtures designed for use with that material. If the units are hung with ordinary screws, they may fall.
- When hanging the units to a wall, be careful not to drop the units or the tools used for doing the work. Dropping the units or tools could result in unforeseen accidents.

## **Precautions**

## AC adapter

Use only the supplied AC adapter and power cord. Other AC adapters may damage the Wireless Broadband Router.

## Safety

Do not drop the Wireless Broadband Router. Careful handling helps to prevent damage.

## Installation

Do not place the Wireless Broadband Router where it is exposed to the following conditions:

- · Unstable surfaces · High humidity or poor ventilation
- Excessive dust
- Direct sunlight or extreme heat
- Closed cars
- Magnetic fields (near magnets, speakers, or televisions)
- · Frequent vibration
- · Locations where the transmission of radio waves may be obstructed by metal plates or concrete walls

## Operation

Exposure to rapid changes in temperature or very damp environments can cause condensation on internal parts. This may prevent the Wireless Broadband Router from operating properly. If this should happen, unplug the AC adapter from the power outlet and allow the Wireless Broadband Router to dry for two to three hours.

## Cleaning

Download from Www.Somanuals.com. All Manuals Search And Download.

Clean the casing with a soft cloth lightly moistened with water or a mild detergent solution. Do not use any type of abrasive pad, scouring powder, or solvent such as alcohol or benzene. This may damage the finish of the casing.

## **Emergencies**

In case of an emergency, stop the wireless functions by unplugging the power cord.

## **Specifications**

## Router Unit (PCWA-R1)

Approx. 5 W

Interfaces

Mass

clients

16 or less

TCP/IP

Protocol support

Power consumption

100BASE-TX/10BASE-T

(approx.  $200 \times 69 \times 32 \text{ mm}$ )

Approx. 12 oz. (approx. 340 g)

Operating temperature

Storage temperature

LAN connector × 4

WAN connector  $\times$  1

(automatic MDI/MDI-X detection)

**Maximum external dimensions** 

Approx.  $7.9 \times 2.8 \times 1.3$  inches  $(W \times H \times D)$ 

Recommended number of connected

41°F to 95°F (5°C to 35°C) (no condensation)

-4°F to 140°F (-20°C to 60°C) (no condensation)

AC100 - 240 V, 50/60 Hz (The power cord plug is for use with AC 120 V.)

(Supplied by the PCWA-R1)

Power consumption Approx. 5 W

### Interfaces

DC 12 V

100BASE-TX/10BASE-T

## (automatic MDI/MDI-X detection)

Access Point (PCWA-A320)

**Maximum external dimensions** Approx.  $3.9 \times 3.9 \times 1.3$  inches (W × H × D)

### Mass

Approx. 11 oz. (approx. 320 g) (incl. connection cable)

(approx.  $98 \times 98 \times 33$  mm)

## Recommended number of connected

clients 16 or less

## Protocol support

Standards

## IEEE 802.11b

IEEE 802.11g

## Radio frequency

2.4 GHz wireless network:

### 2.4 to 2.4835 GHz (IMS band)

Maximum connection distance Line of sight approx. 328 feet (100 m)

### (The maximum connection distance depends on the environment.)

WEP (Data encryption)

### 64 bits/128 bits Modulation methods

DS-SS OFDM

Operating temperature

## 41°F to 95°F (5°C to 35°C) (no condensation)

Storage temperature -4°F to 140°F (-20°C to 60°C) (no condensation)

Design and specifications are subject to change without notice.

Free Manuals Download Website

http://myh66.com

http://usermanuals.us

http://www.somanuals.com

http://www.4manuals.cc

http://www.manual-lib.com

http://www.404manual.com

http://www.luxmanual.com

http://aubethermostatmanual.com

Golf course search by state

http://golfingnear.com

Email search by domain

http://emailbydomain.com

Auto manuals search

http://auto.somanuals.com

TV manuals search

http://tv.somanuals.com